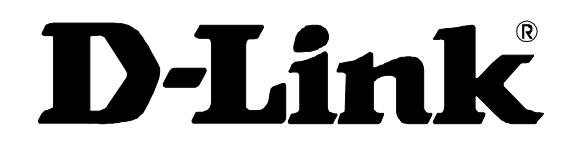

# **DAP-2553**

AirPremier N Dual Band PoE Access Point

Command Line Interface Reference Manual

First Edition (August 2008)

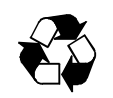

RECYCLABLE

## **Table of Contents**

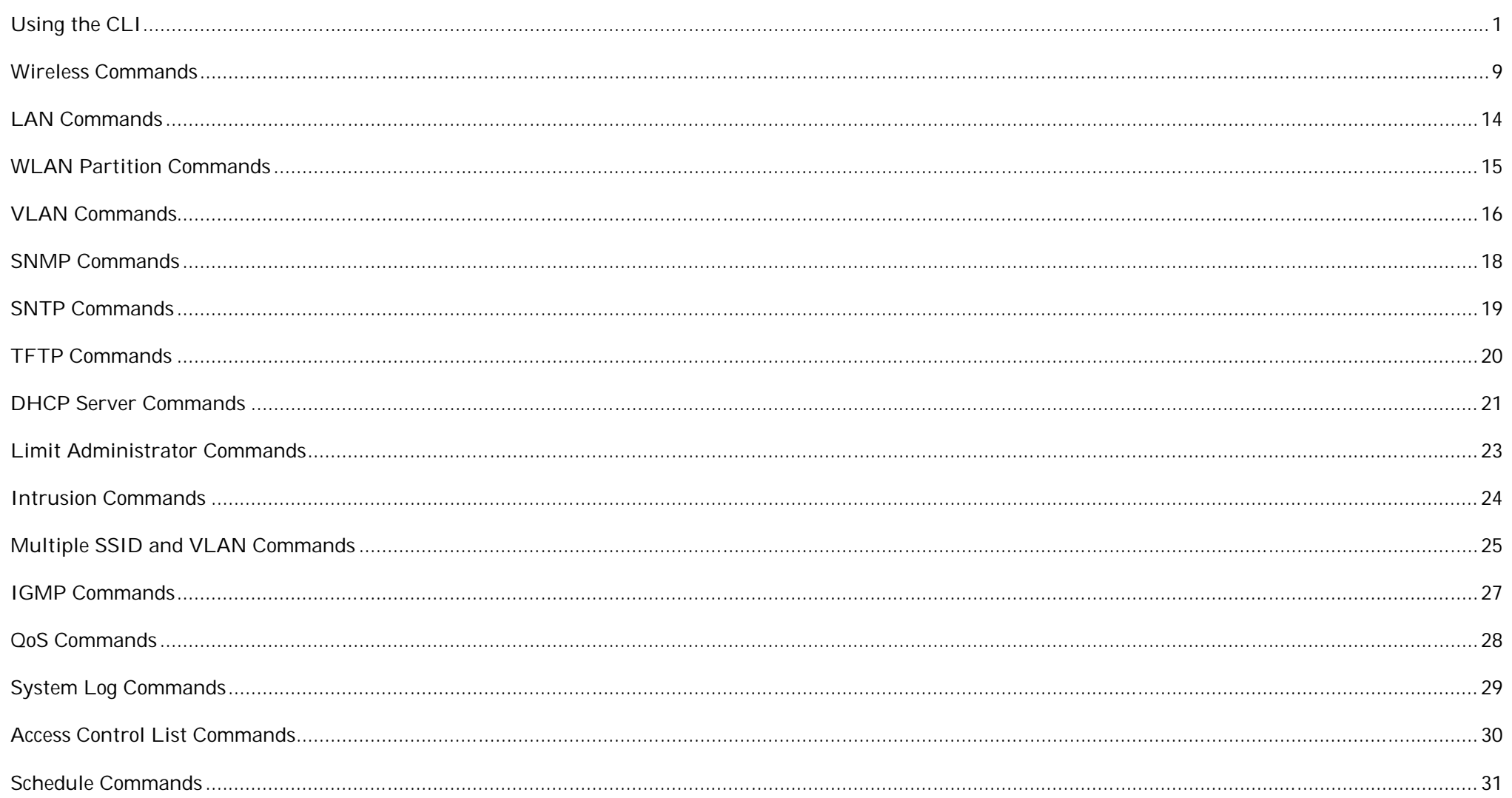

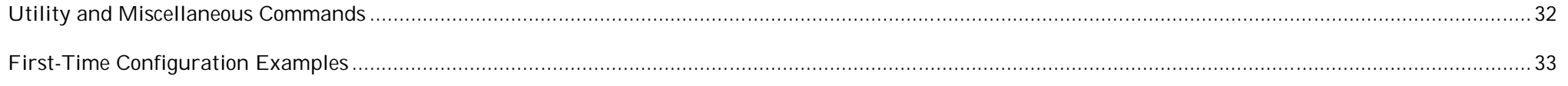

#### *USING THE CLI*

The DAP-2553 can be accessed by Telnet. Using a Microsoft Windows system as an example, open the Command Prompt on the computer that will be used for configuring and managing the AP and enter **telnet** and the IP address of DAP-2553 in the first line. Using the default IP address as example, enter **telnet 192.168.0.50** to cause the following screen to open:

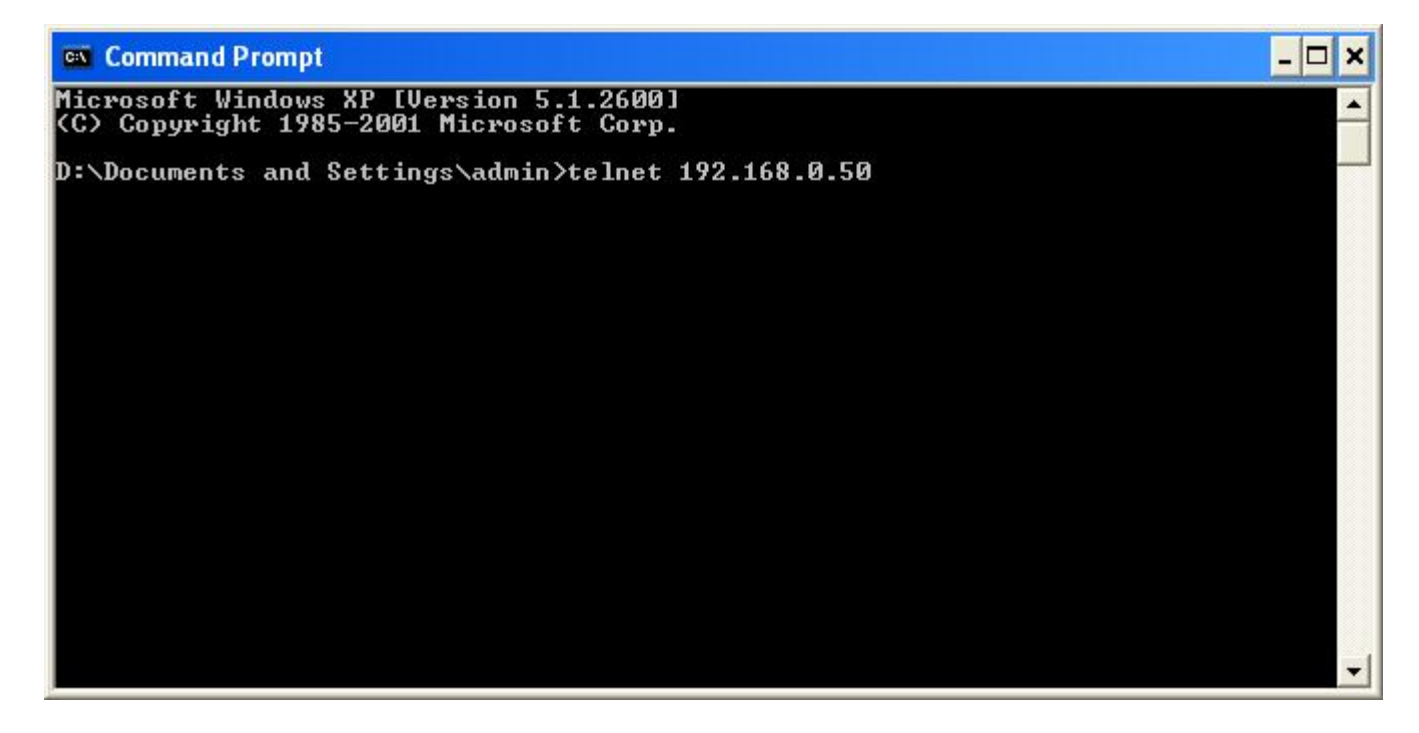

Press Enter in the screen above. The following screen opens:

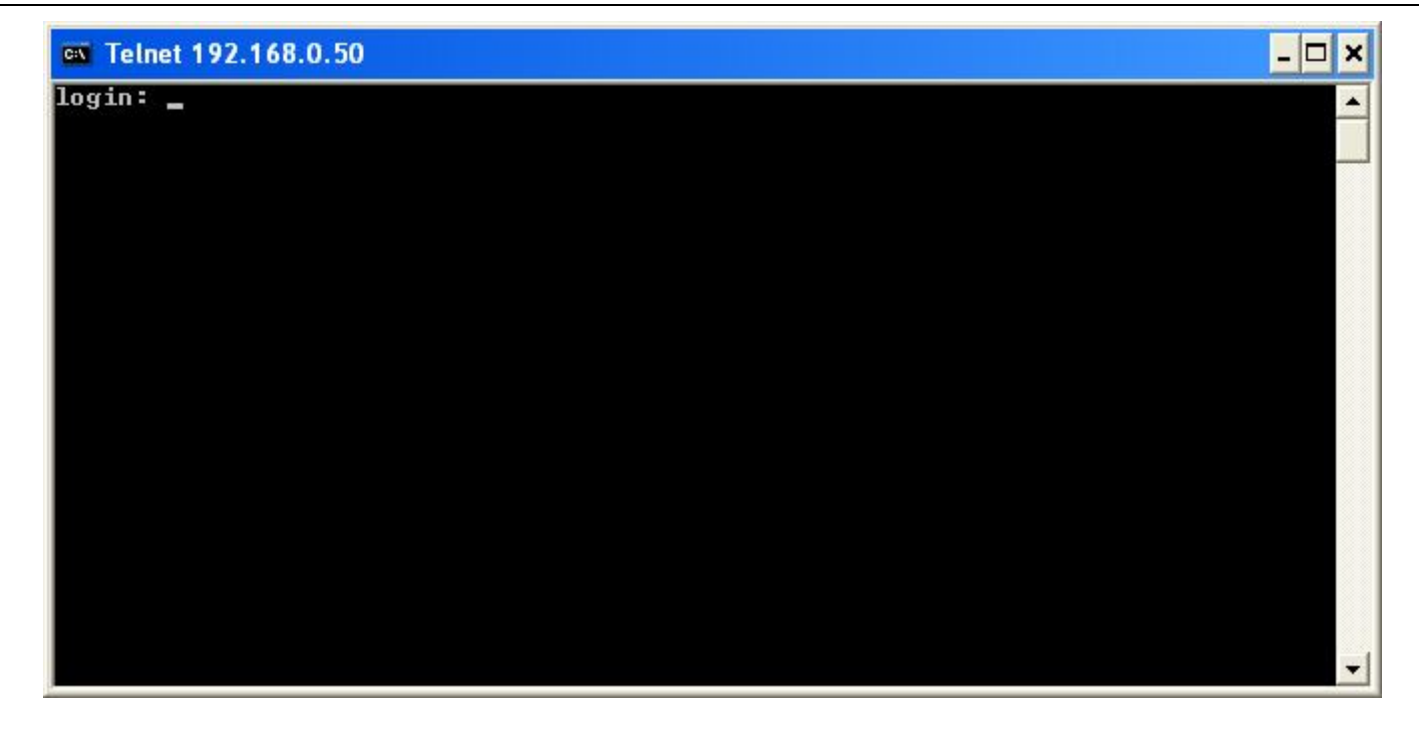

Type **admin** for the D-Link Access Point login username in the screen above and press Enter. The following screen opens:

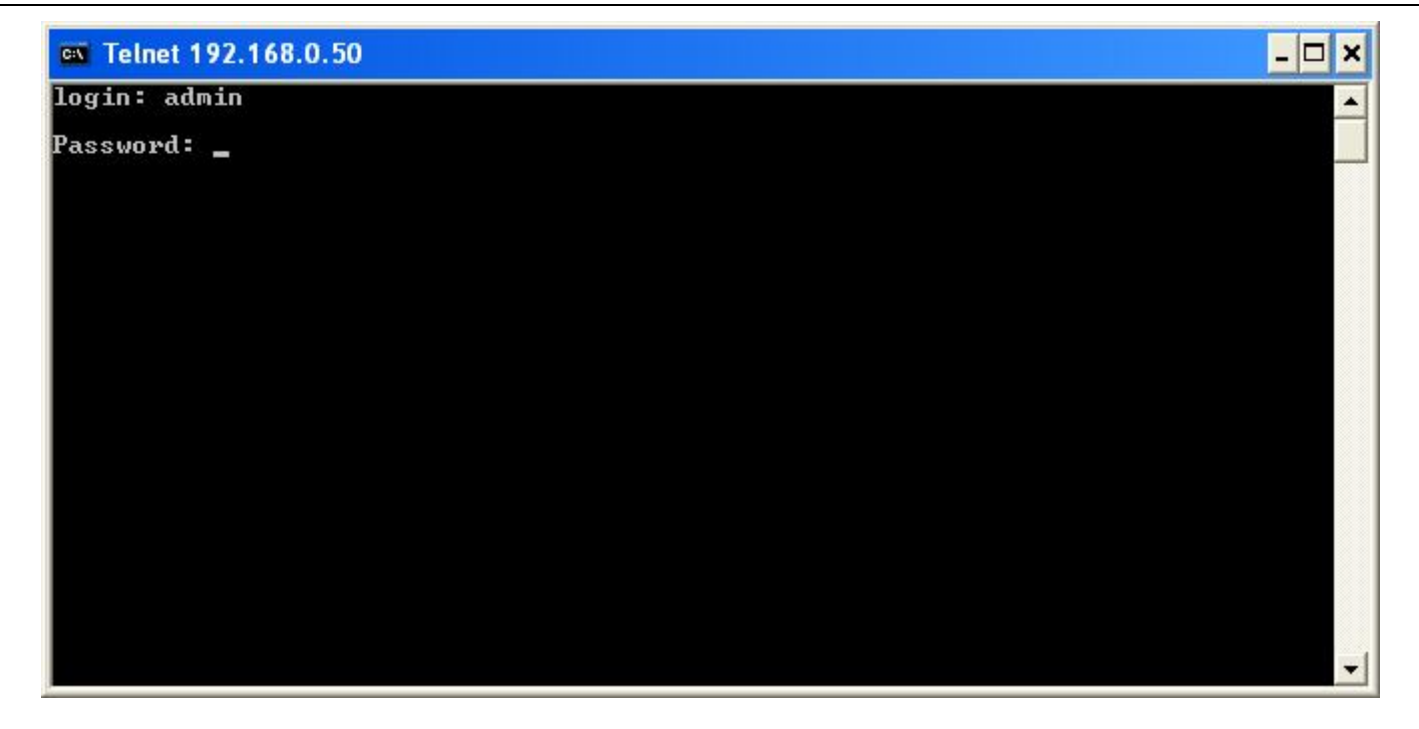

Press Enter as there is no initial password.

The following screen opens to indicates you have successfully logged into the Access Point.

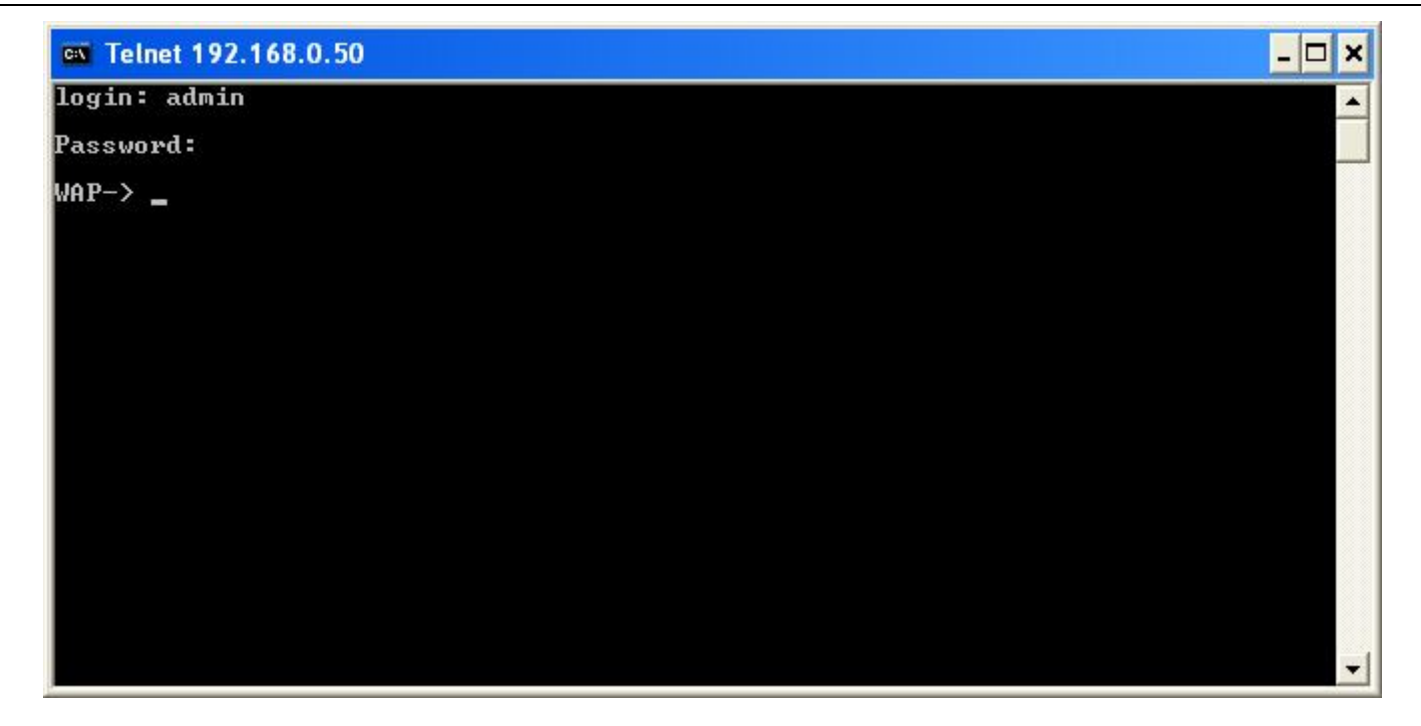

Commands are entered at the command prompt, WAP¡ >

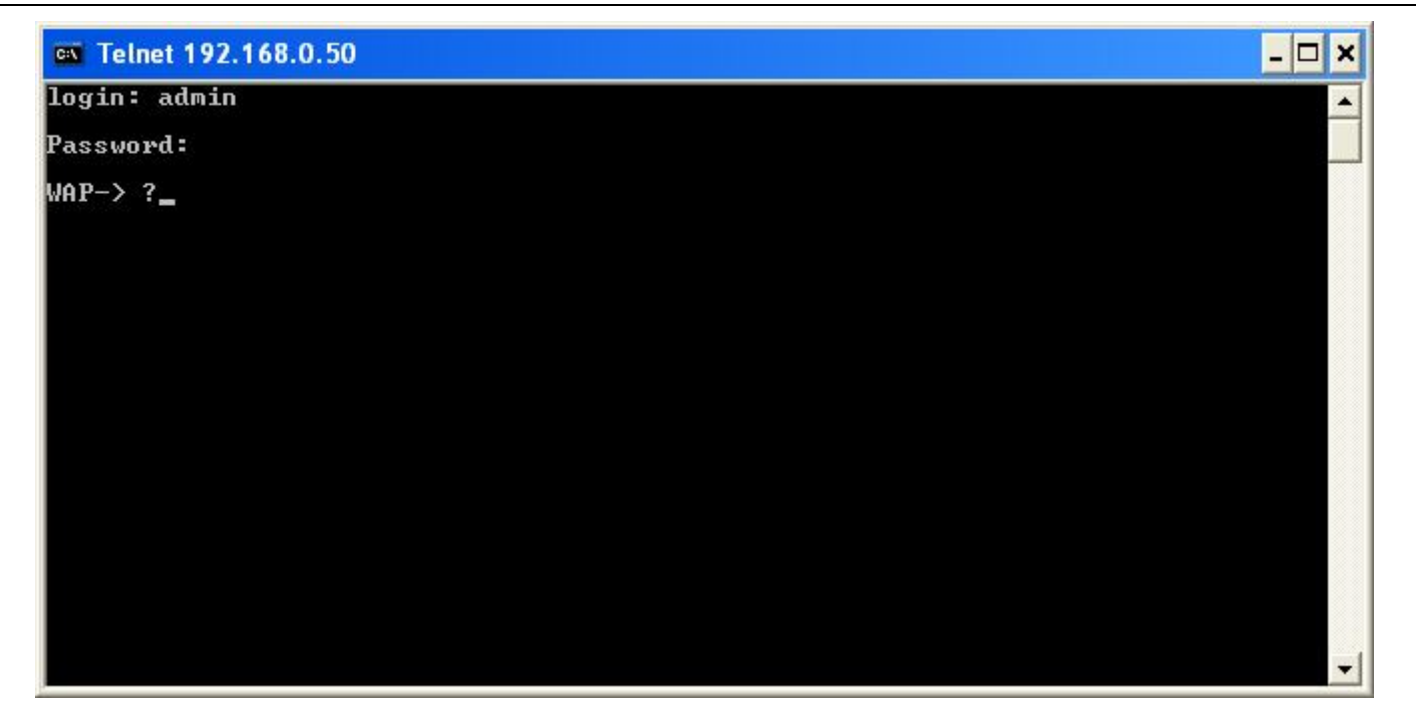

There are a number of helpful features included in the CLI. Entering the **?** command and then pressing Enter will display a list of all of the top-level commands. The same information can also be displayed by entering **help**.

Press Enter to see a list of all the available commands. Alternatively, you may enter **help** and the press Enter.

L.

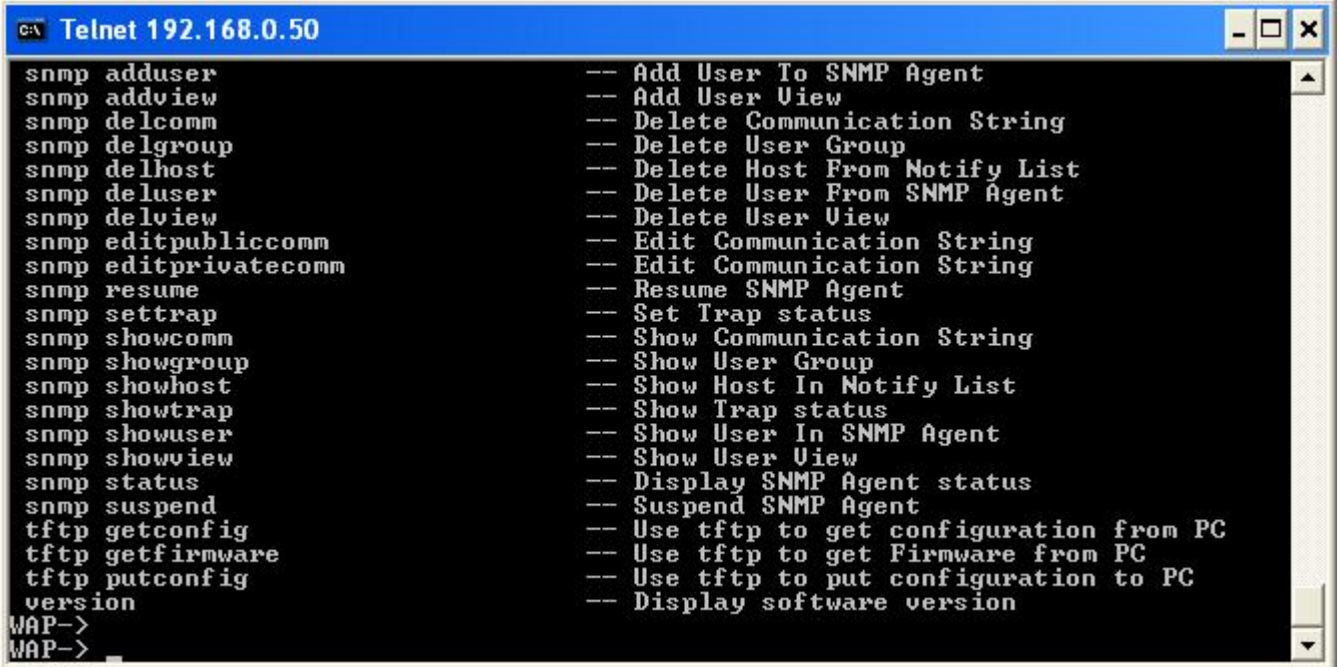

When you enter a command without all of its required parameters, the CLI will prompt you with a list of possible completions. For example, if **tftp** was entered, the following screen opens:

 $\mathcal{L}$ 

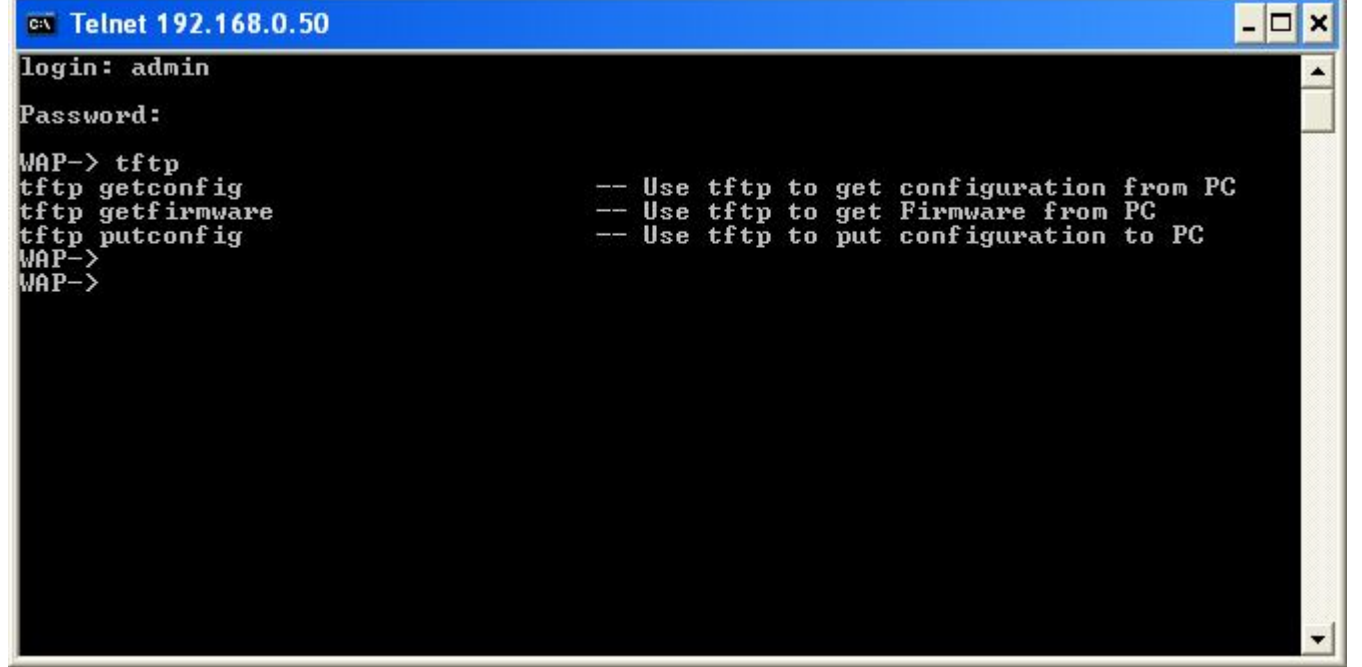

This screen displays all the possible command completions for **tftp**.

When you enter a command without a variable or value that needs to be specified, the CLI will prompt you with further information about what is needed to complete the command. For example, if **snmp delcomm** was entered, the following screen opens:

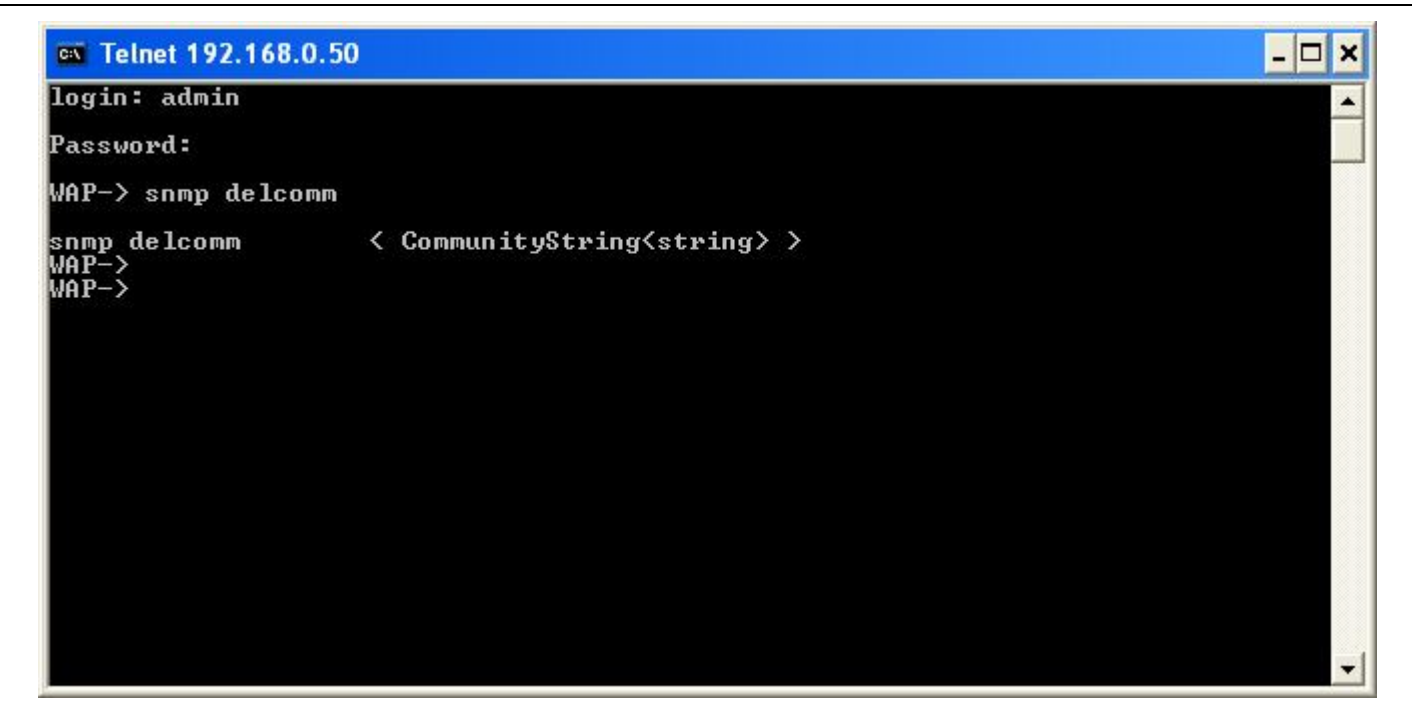

The missing value for the **snmp delcomm** command, ¡CommunityString<string>,¡ is displayed in the screen above.

#### *WIRELESS COMMANDS*

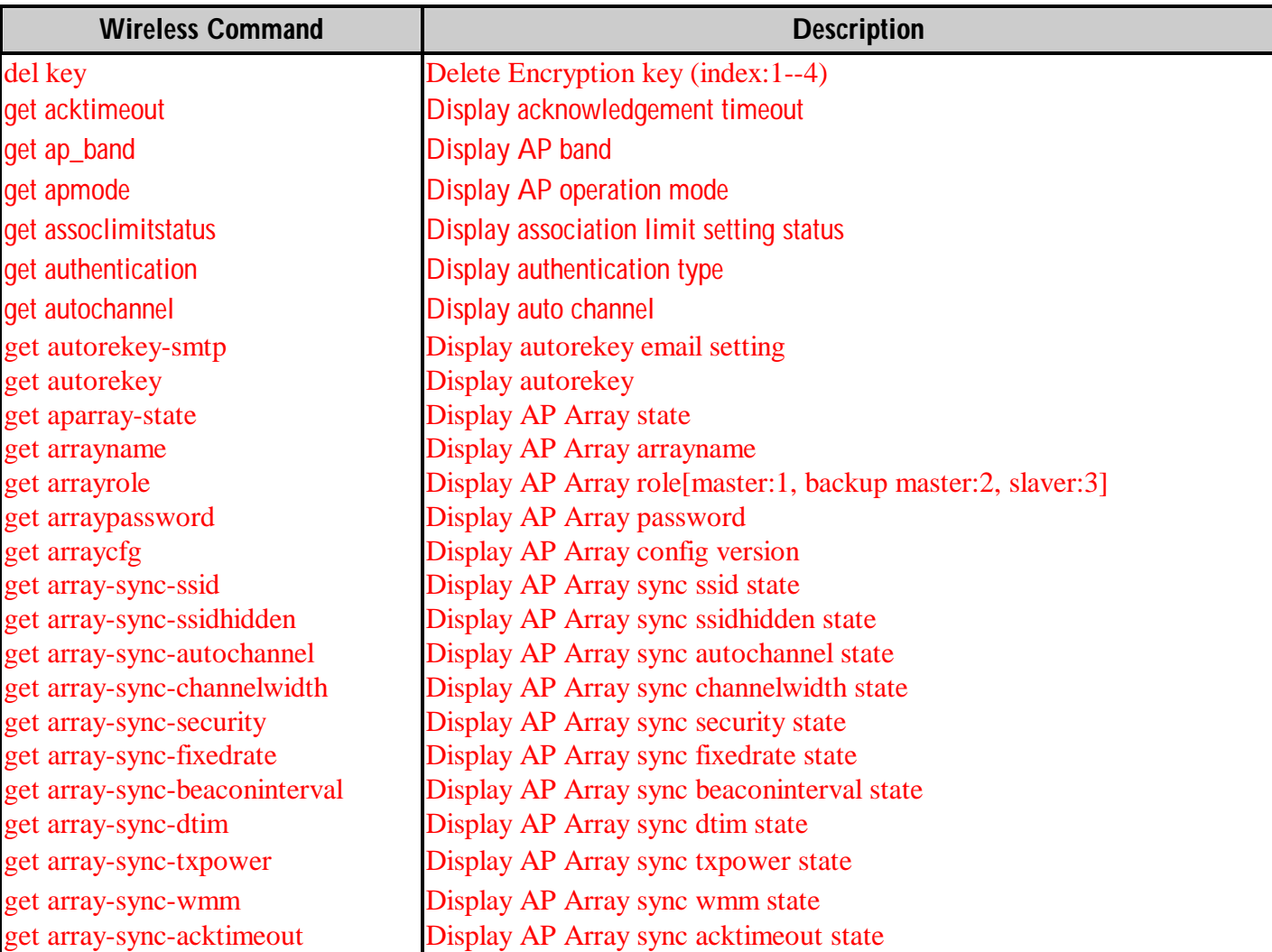

get array-sync-shortgi Display AP Array sync shortgi state get array-sync-igmpsnoop Display AP Array sync igmpsnoop state get array-sync-connectionlimit Display AP Array sync connectionlimit state get array-sync-linkintegrity Display AP Array sync linkintegrity state get array-sync-multissid Display AP Array sync multissid state get array-sync-multissid hidden Display AP Array sync multissid hidden state get array-sync-multisecurity Display AP Array sync multisecurity state get array-sync-multiwmm Display AP Array sync multiwmm state get array-sync-qos Display AP Array sync qos state get array-sync-vlan Display AP Array sync vlan state get array-sync-schedule Display AP Array sync schedule state get array-sync-time Display AP Array sync time state get array-sync-log Display AP Array sync log state get array-sync-adminlimit Display AP Array sync adminlimit state get array-sync-system Display AP Array sync system state get array-sync-consoleprotocol Display AP Array sync consoleprotocol state get array-sync-snmp Display AP Array sync snmp state get array-sync-pingctl Display AP Array sync pingctl state get array-sync-dhcp Display AP Array sync dhcp state get array-sync-login Display AP Array sync login state get array-sync-acl Display AP Array sync acl state get array-sync-band Display AP Array sync band state get band Display band get availablechannel Display available channel list get Channeltype<br>
get beaconinterval<br>
Display beacon interval<br>
Display beacon interval **Display beacon interval** get channel and Display channel get cipher **Display encryption cipher** get clientinfo and Display client info get cwm Display CWM

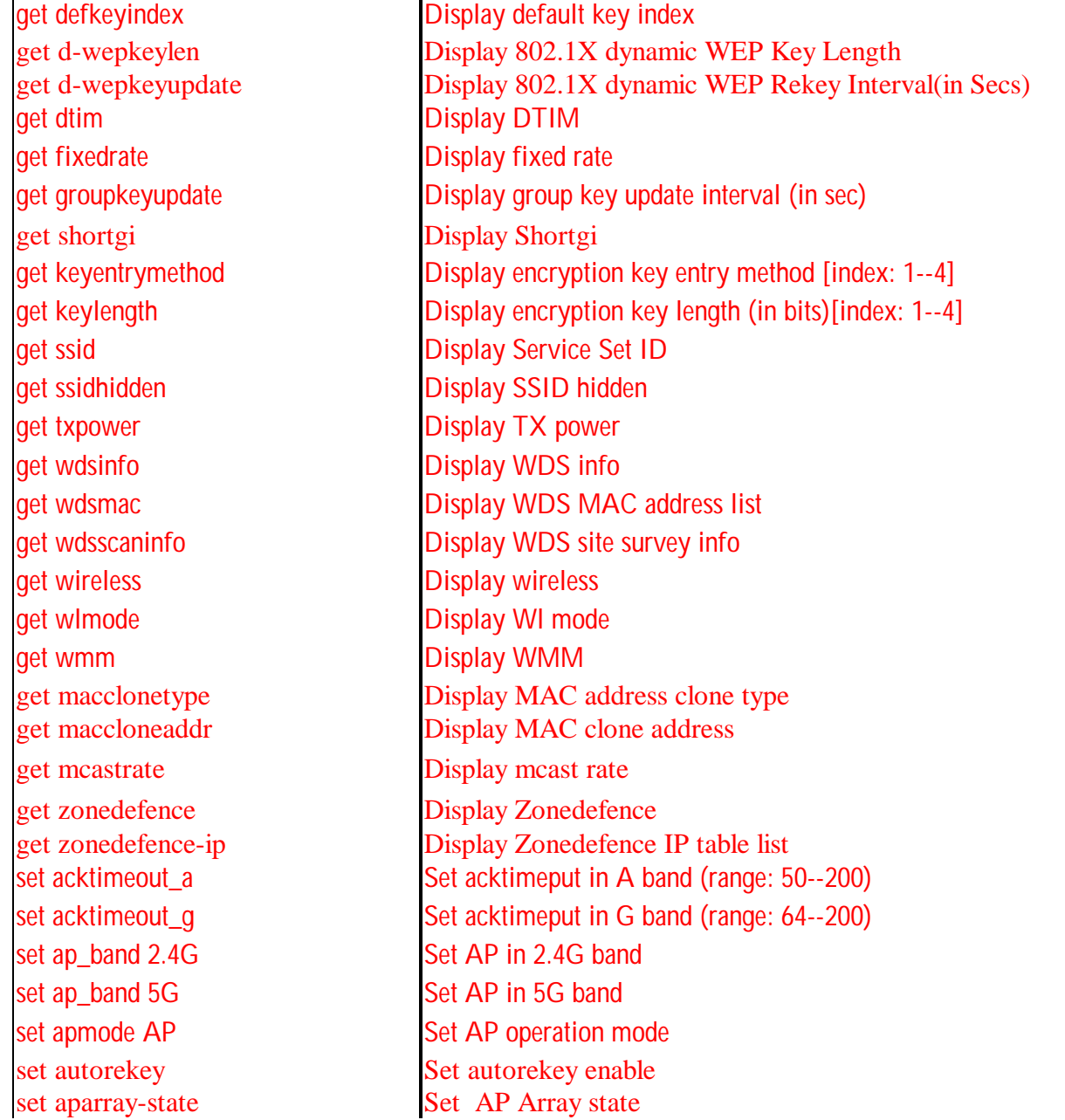

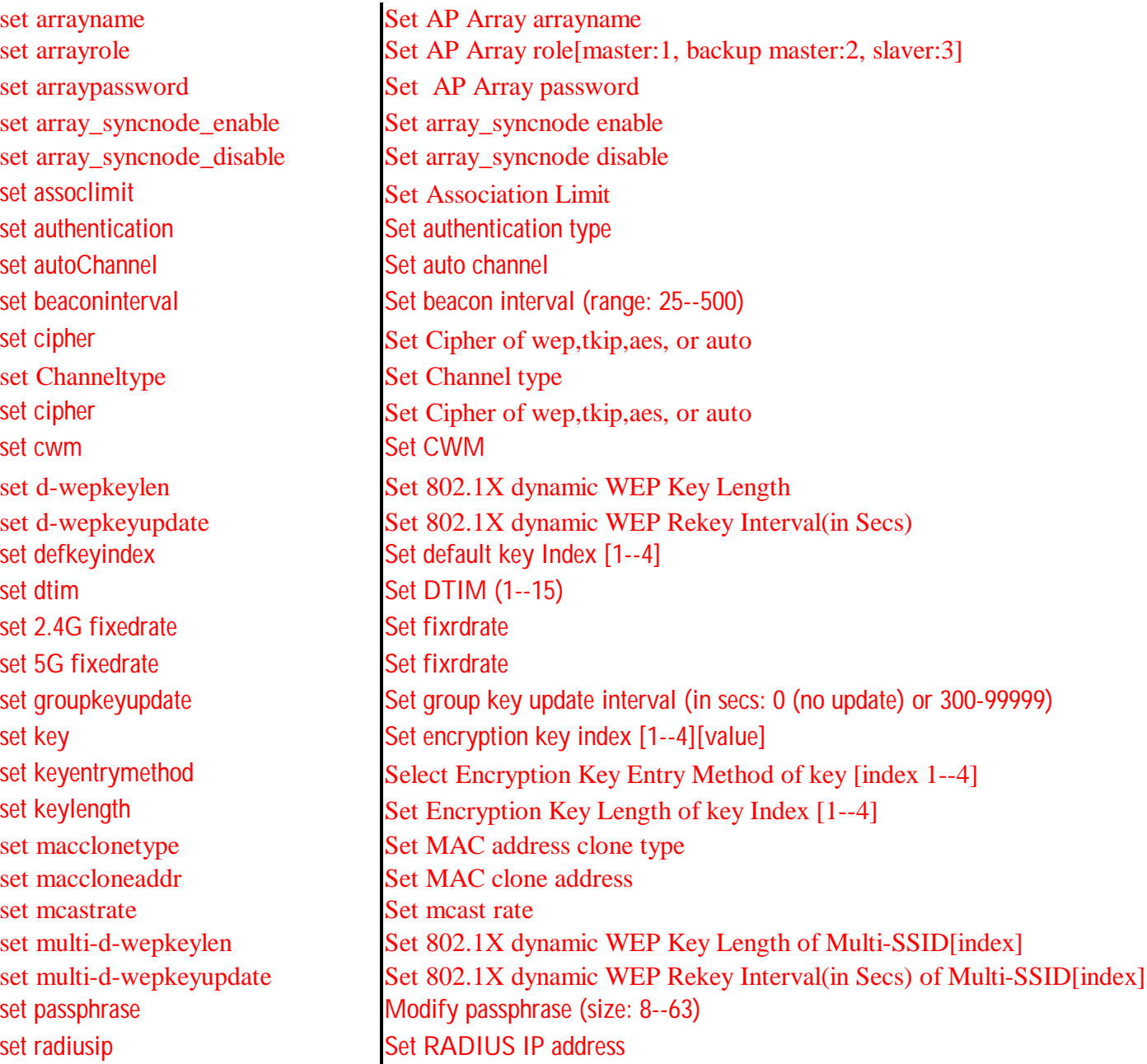

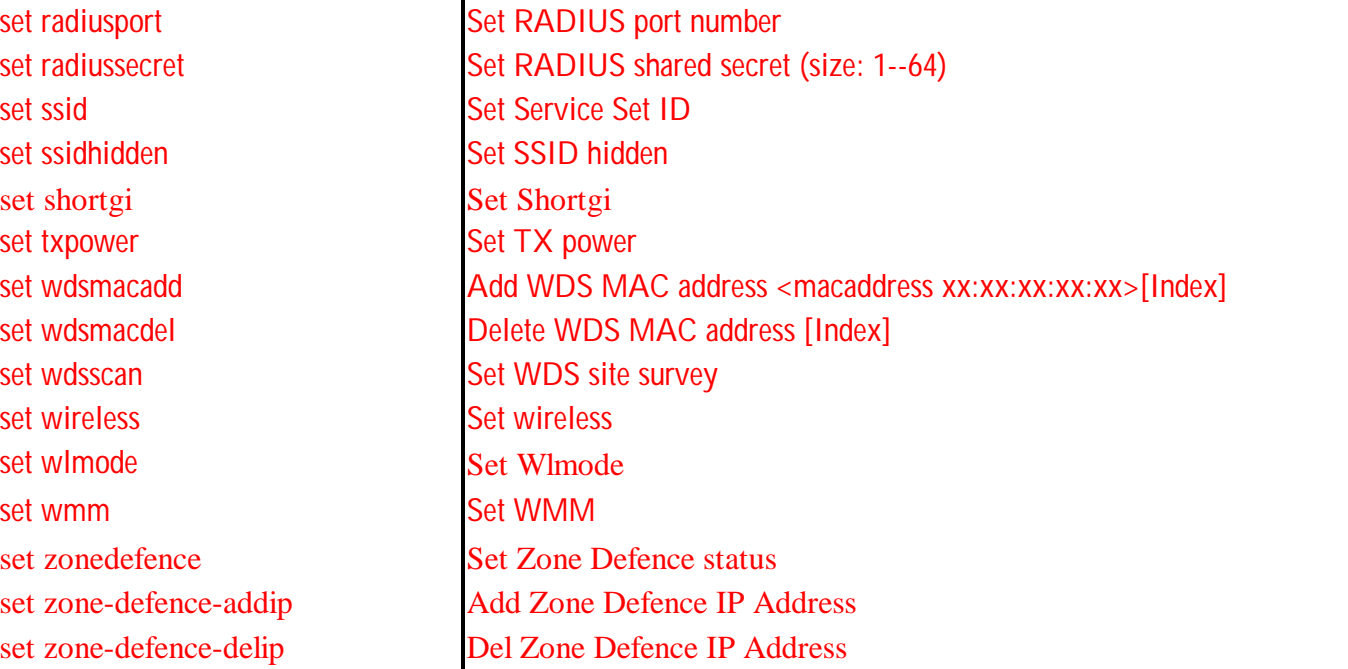

#### *LAN COMMANDS*

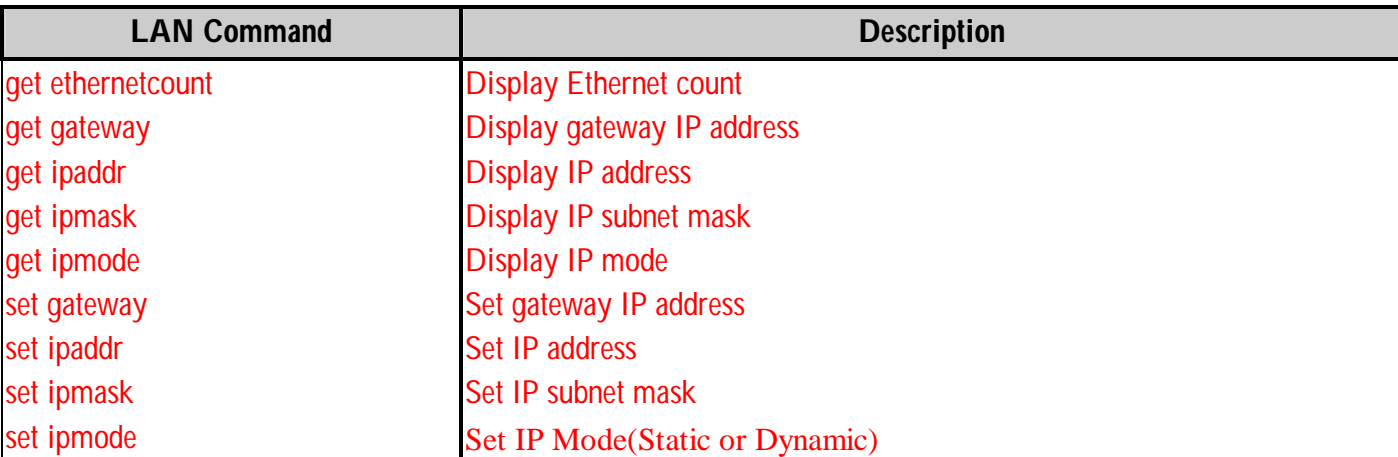

#### *WLAN PARTITION COMMANDS*

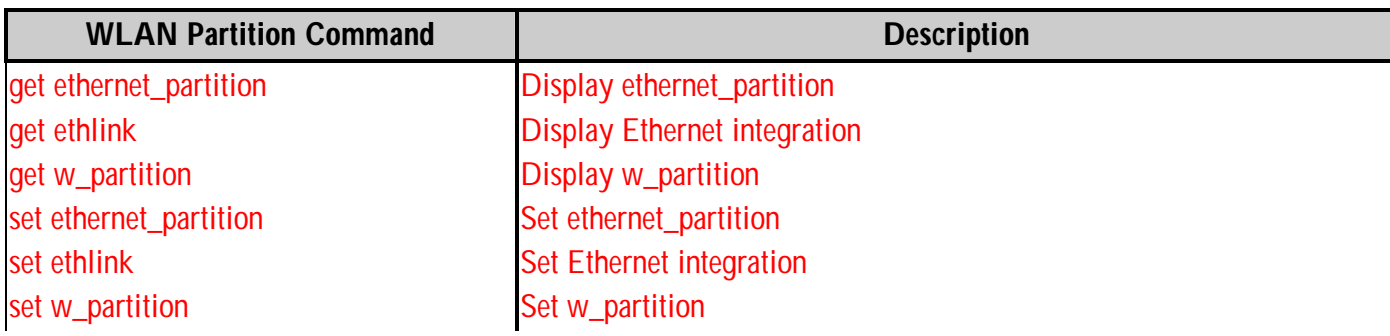

#### *VLAN COMMANDS*

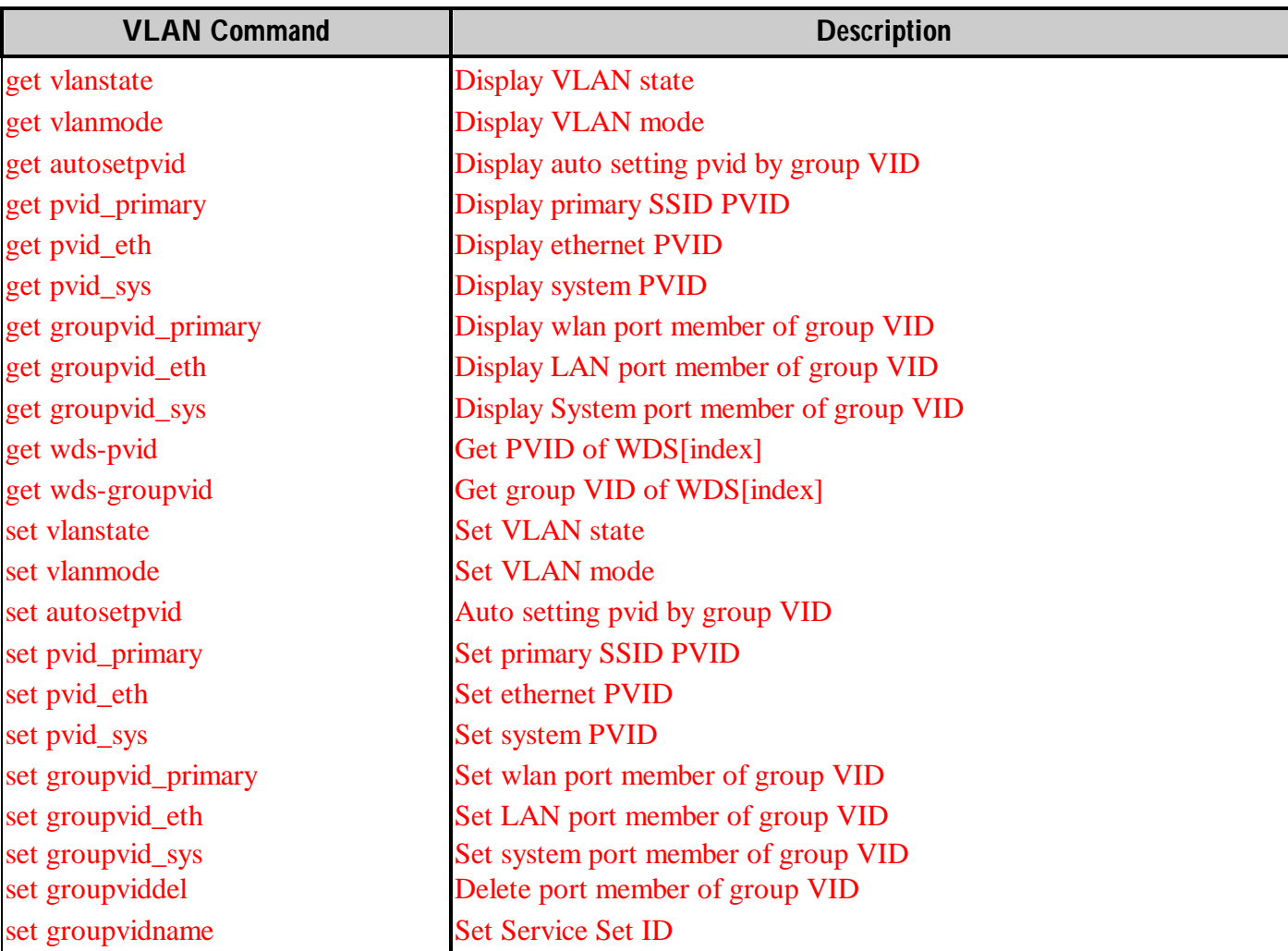

set wds-pvid Set PVID of WDS[index] set wds-groupvid Set group VID of WDS[index]

#### *SNMP COMMANDS*

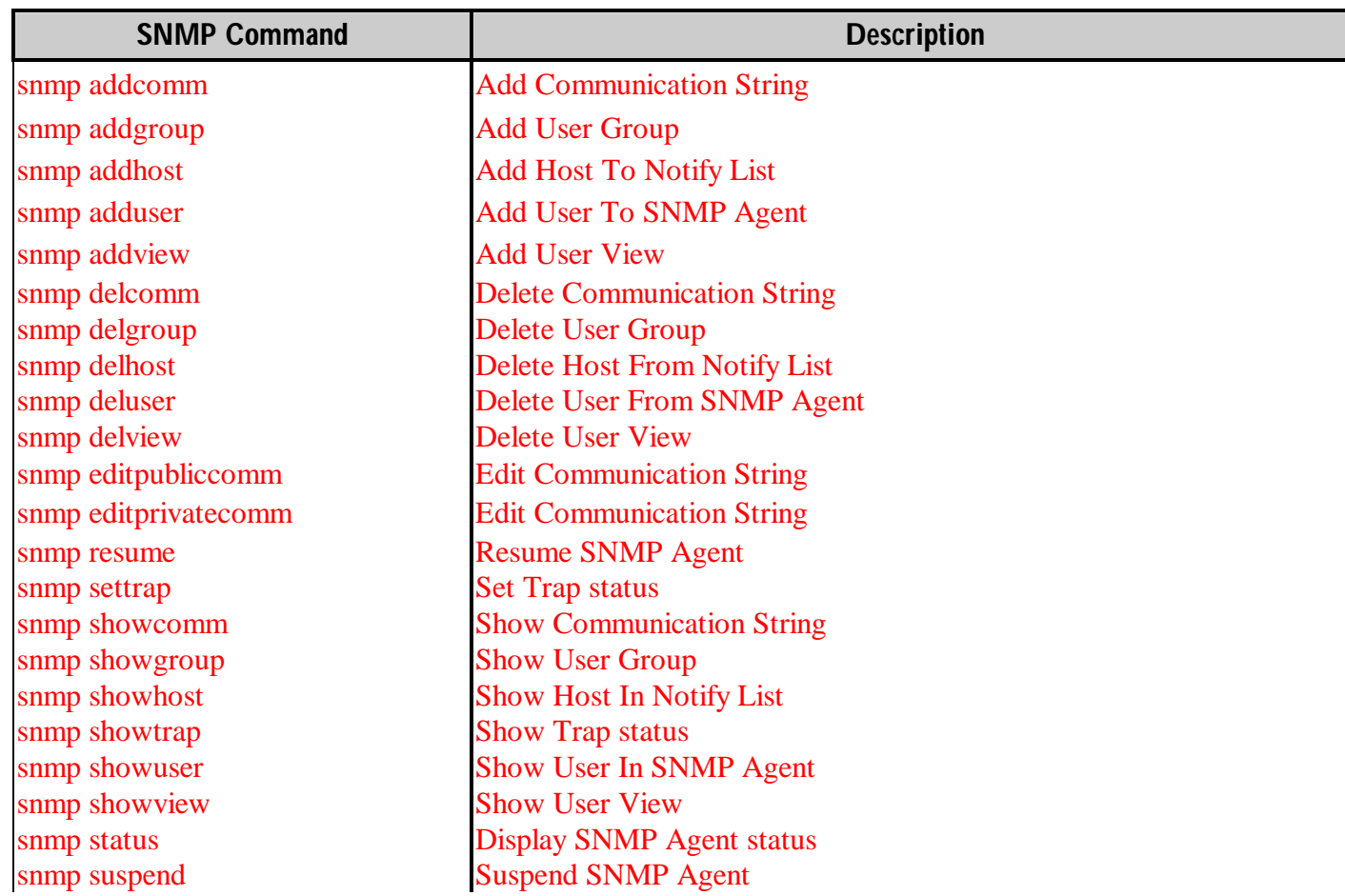

### *SNTP COMMANDS*

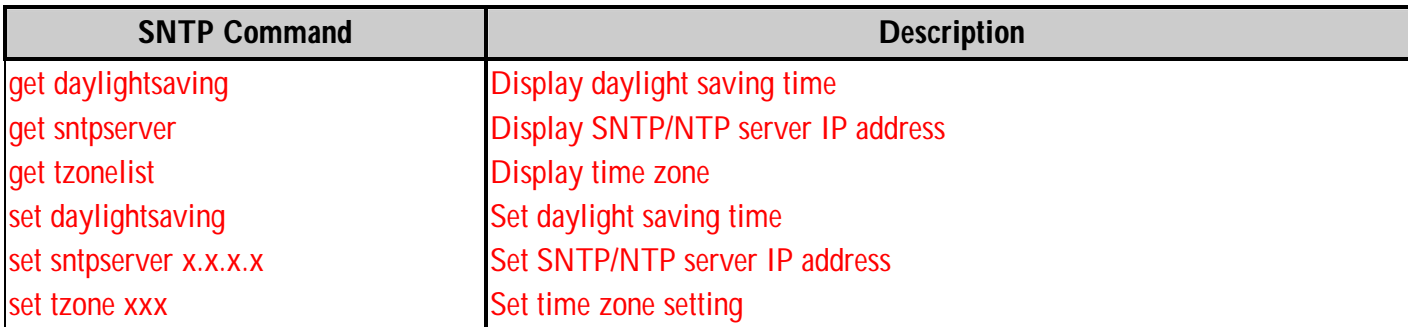

### *TFTP COMMANDS*

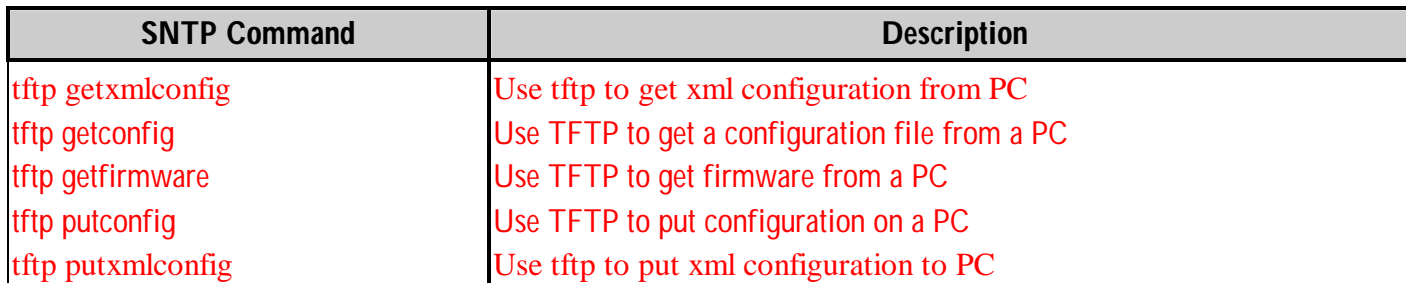

### *DHCP SERVER COMMANDS*

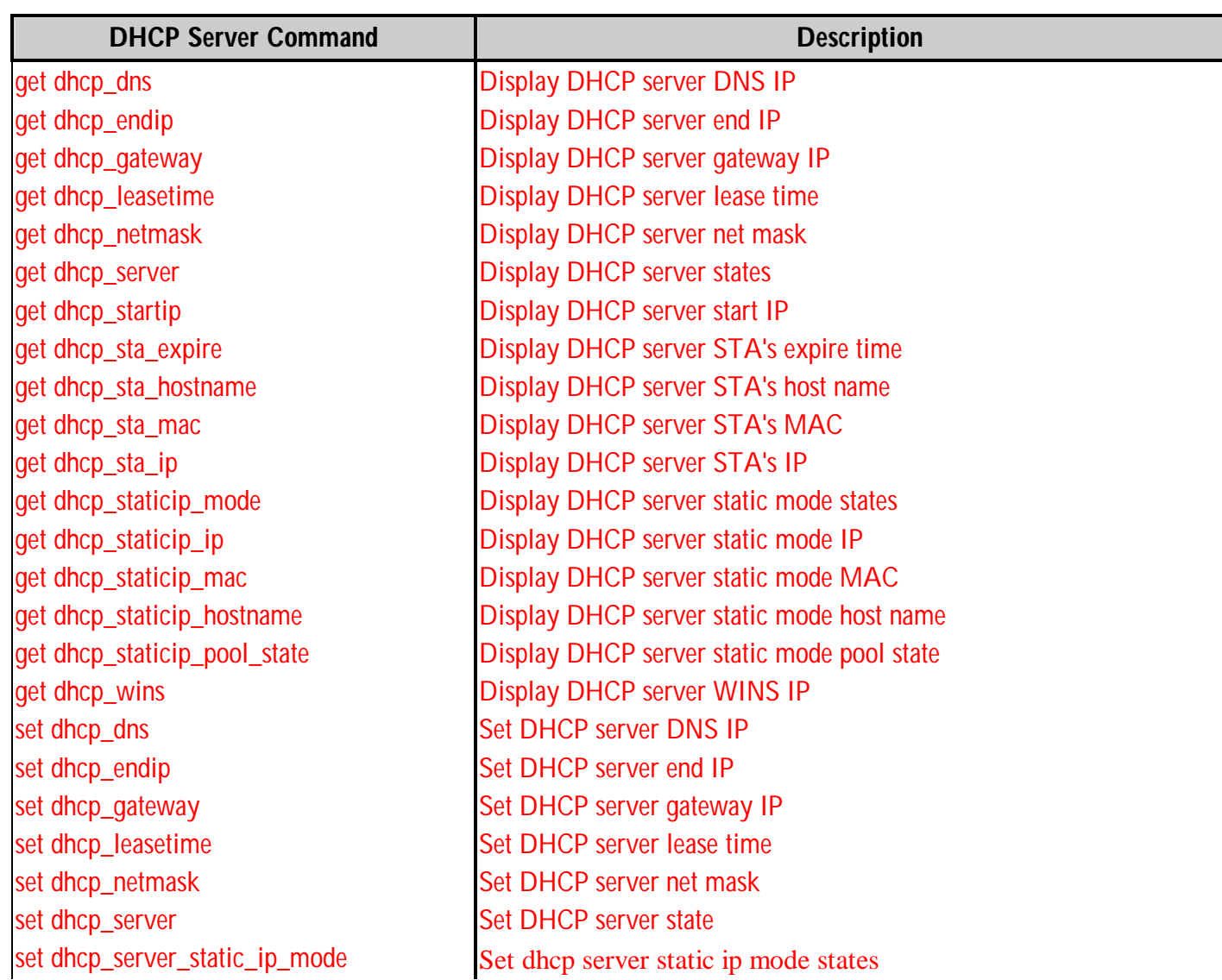

set dhcp\_startip Set DHCP server start IP set dhcp\_staticip\_set\_disable Set dhcp staticip disable set dhcp\_staticip\_set\_enable Set dhcp staticip enable set dhcp\_staticip\_set\_hostname Set DHCP static IP's host name set dhcp\_staticip\_set\_ip Set DHCP static IP's IP set dhcp\_wins Set DHCP server WINS IP

set dhcp\_staticip\_set\_mac Set DHCP static IP's MAC <macaddradd macaddress>

#### *LIMIT ADMINISTRATOR COMMANDS*

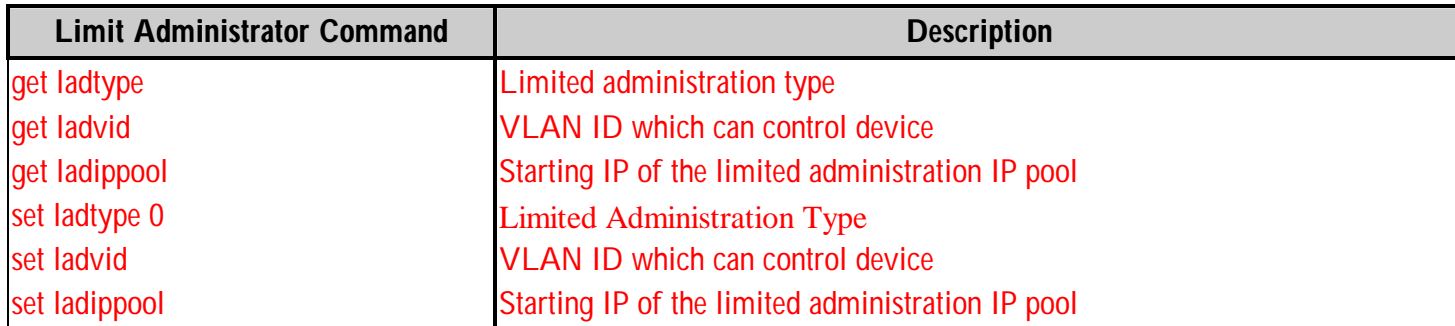

**Note: The DHCP server function is to assign Dynamic IP to Wireless Client devices. It doesn¡t assign IP to Ethernet port.**

#### *INTRUSION COMMANDS*

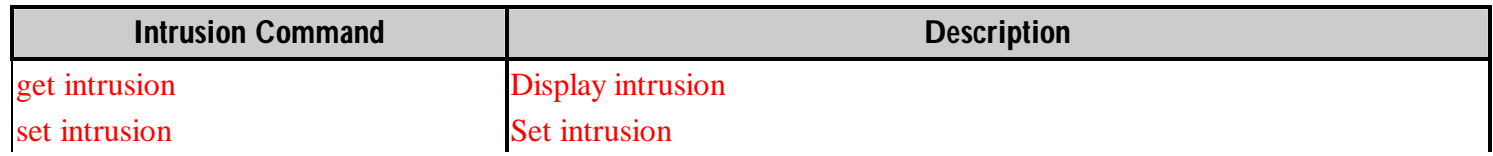

### *MULTIPLE SSID AND VLAN COMMANDS*

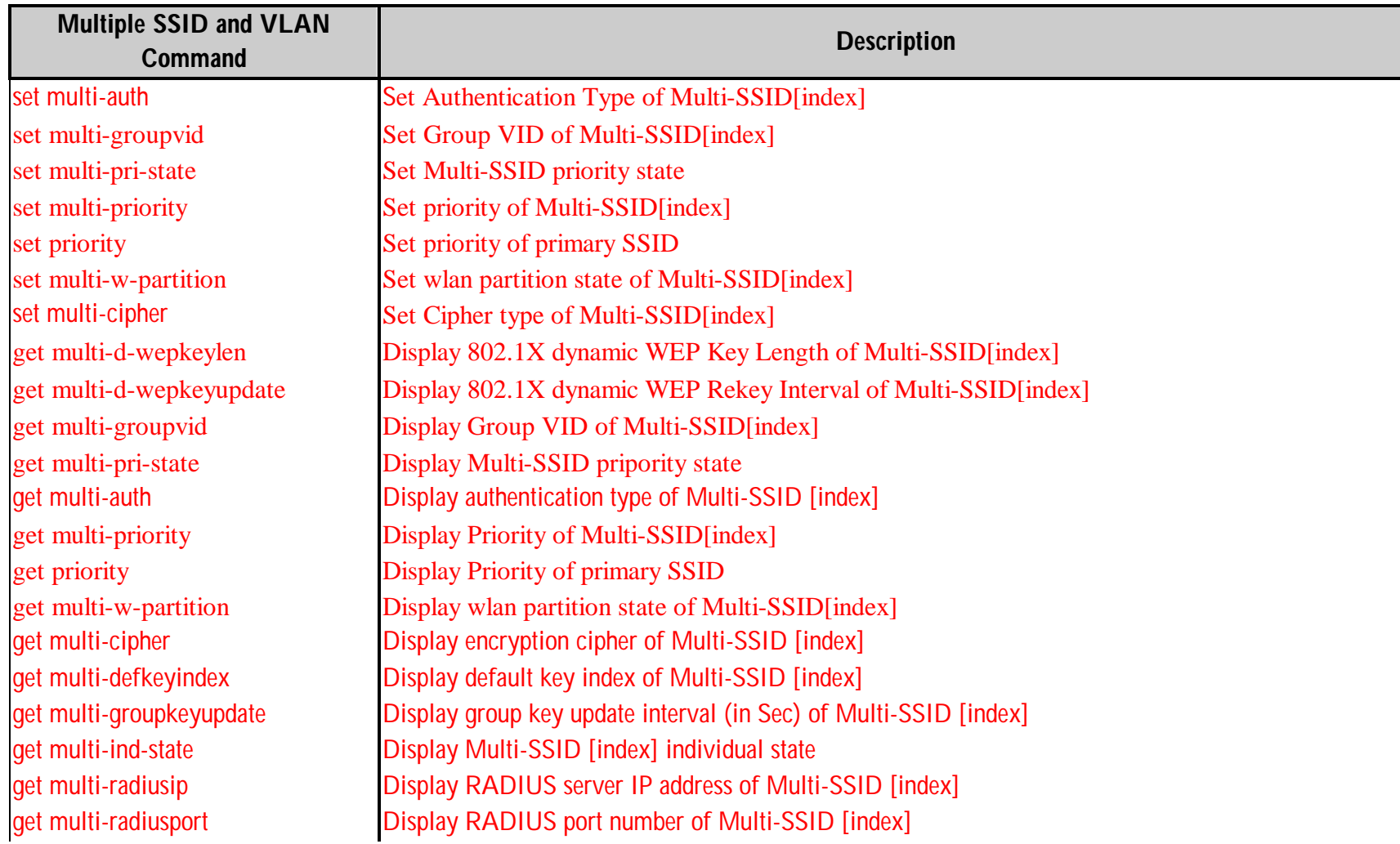

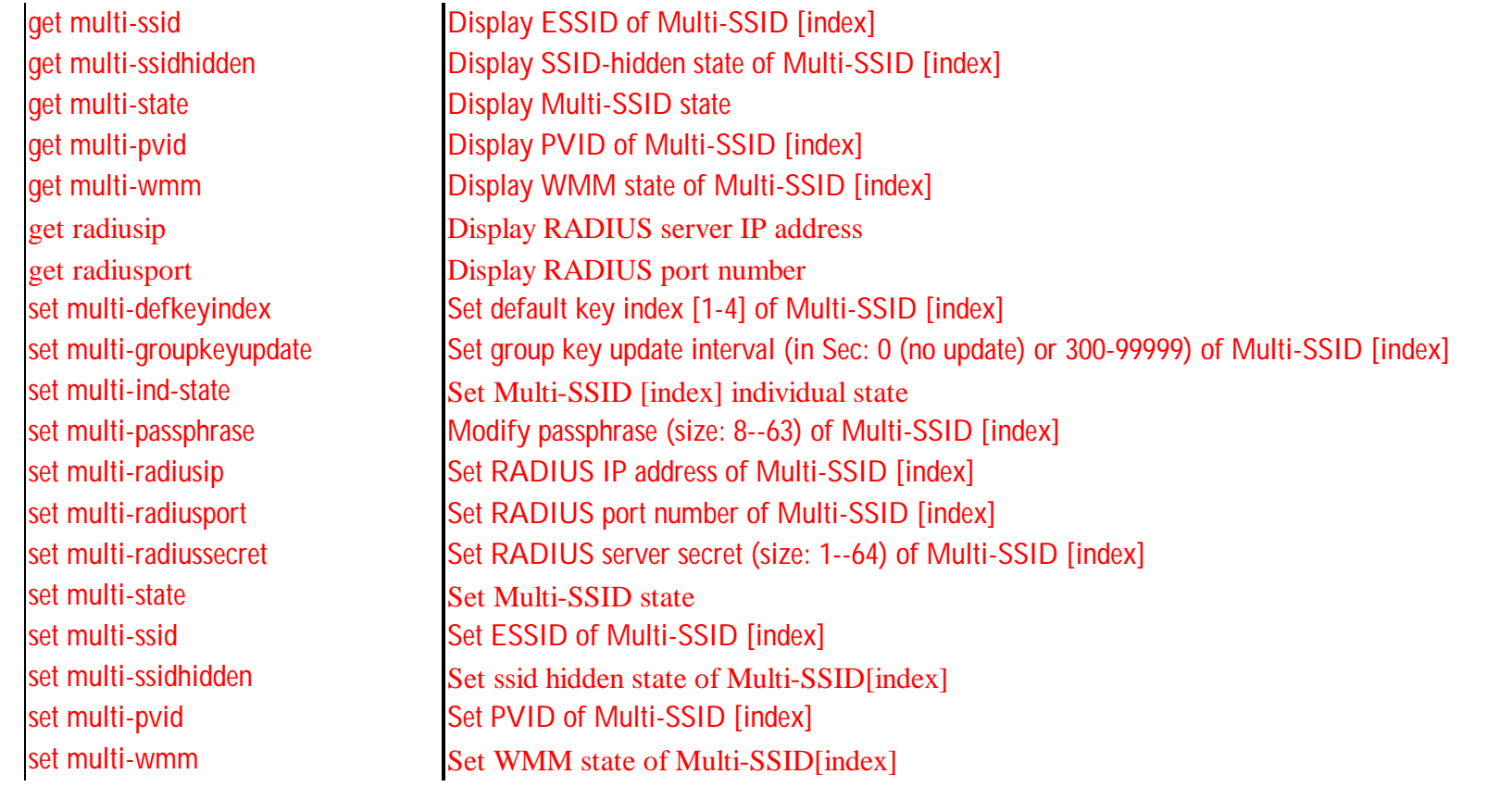

### *IGMP COMMANDS*

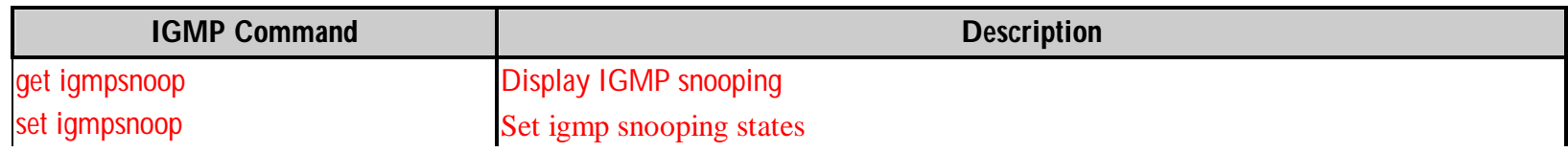

### *QOS COMMANDS*

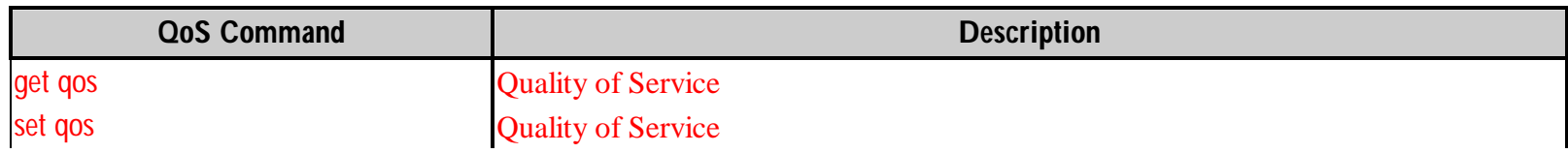

### *SYSTEM LOG COMMANDS*

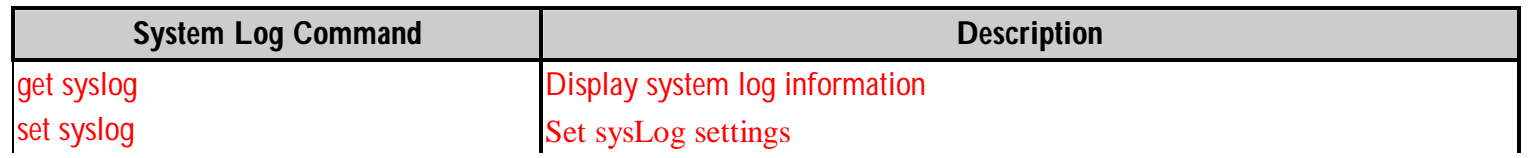

### *ACCESS CONTROL LIST COMMANDS*

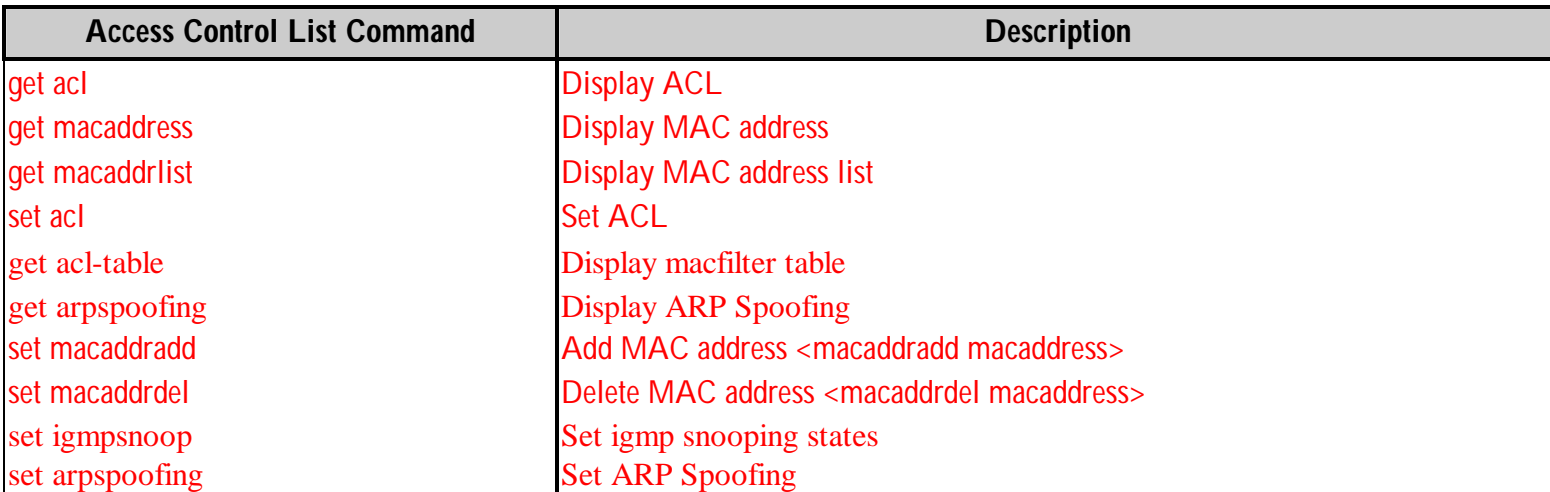

### *SCHEDULE COMMANDS*

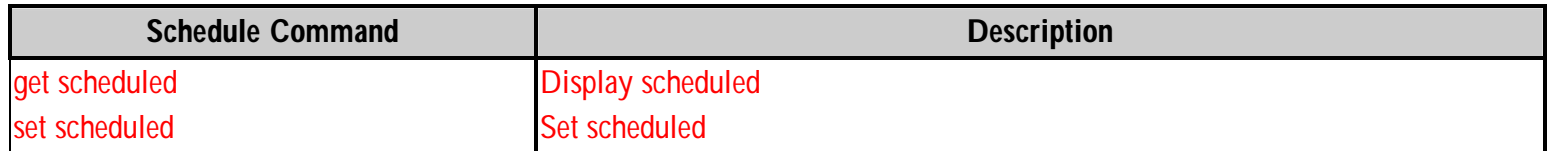

### *UTILITY AND MISCELLANEOUS COMMANDS*

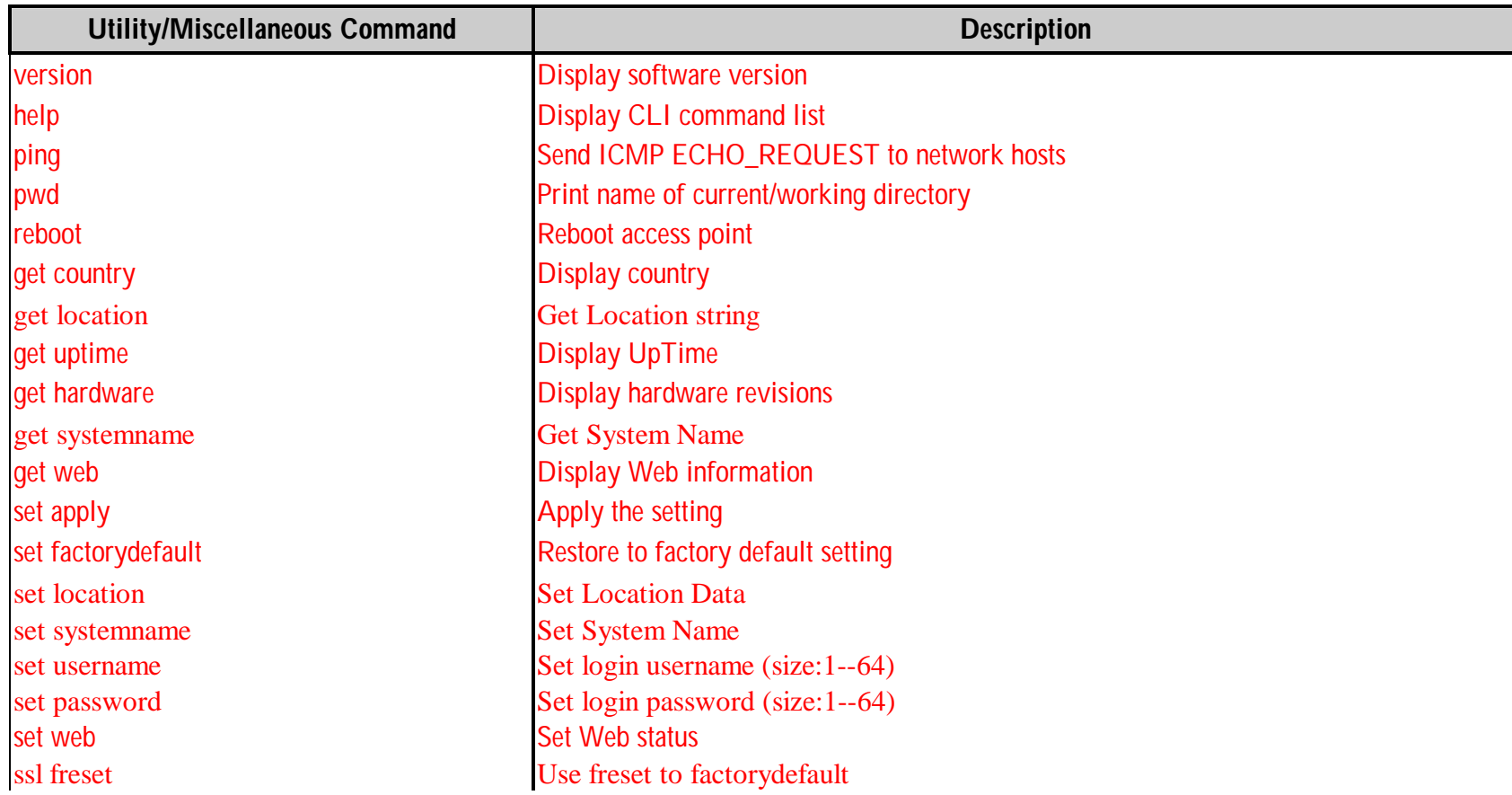

#### *FIRST-TIME CONFIGURATION EXAMPLES*

The following AP configuration examples are provided to help first-time users get started. The user commands are in **bold** for easy reference.

Many users will want to set a new IP address for the DAP-2553. This will also require setting an IP mask and a gateway IP address. The following is an example in which the AP<sub>i</sub>s default IP address of  $(192.168.0.50)$  is changed to  $(192.168.0.55)$ 

> WAP-> **set ipaddr 192.168.0.55** WAP-> **set ipmask 255.255.255.0** WAP-> **set gateway 192.168.0.254** WAP-> **set apply**

In addition, some users will want to set a channel for the DAP-2553. The following is an example in which the AP<sub>i</sub>s channel is set to <sub>i</sub>6.<sub>i</sub>

WAP-> **set channel 6**

WAP-> **set apply**

Users may also want to set an SSID for the DAP-2553. The following is an example in which the AP<sub>i</sub>s SSID is set to jaccounting.

WAP-**> set ssid accounting**

WAP-> **set apply**

If a TFTP server is being used to get the configuration file from a PC, to get firmware from a PC, or to put a configuration file on a PC, see the examples below. Please note that users must enable the TFTP server on the PC before using these commands.

The following is an example of using TFTP to get a configuration file from a PC, using the format **tftp getconfig** [config file name] [host IP address].

WAP-> **tftp getconfig dap2553.dcf 1.49.12.1**

tftp: Update configuration file successfully!

The following is an example of using TFTP to put a configuration file on a PC, using the format **tftp putconfig** [config file name] [host IP address].

WAP-> **tftp putconfig dap2553.dcf 1.49.12.1**

tftp: Put configuration file successfully!

The following is an example of using TFTP to get firmware from a PC, using the format **tftp getfirmware** [firmware file name] [host IP address].

WAP-> **tftp getfirmware dap2553-firmware-v100-r0018.bin 1.49.12.1**

head in flash

Burning done!

Once the user has determined what type of authentication is best for their wireless network, follow the appropriate instructions below.

The following is an example in which authentication is set to Open System.

WAP-> **set authentication open-system**

WAP-> **set cipher no**

WAP-> **set apply**

The following is an example in which the authentication is set to Shared-Key.

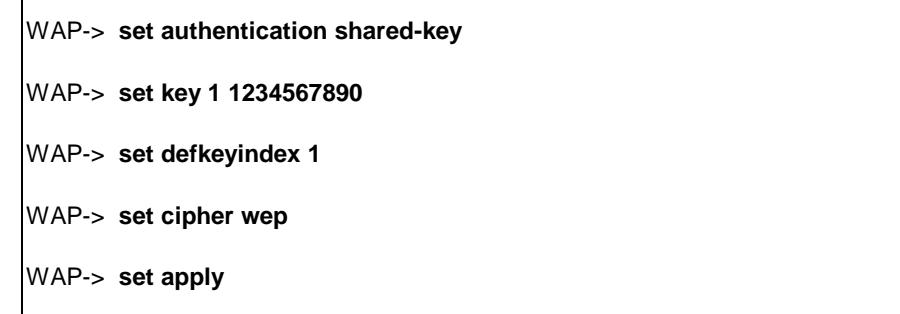

The following is an example in which the authentication is set to WPA-PSK.

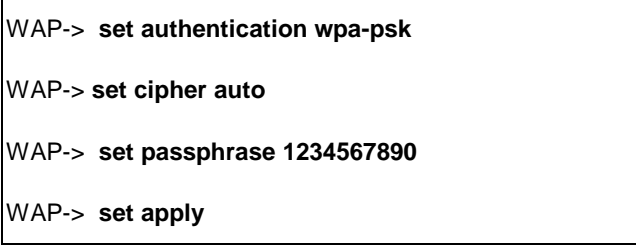

The following is an example in which the authentication is set to WPA-EAP.

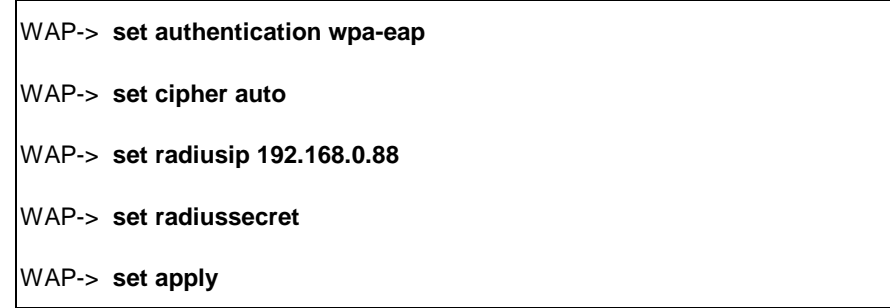

The following is an example in which the authentication is set to WPA2-EAP.

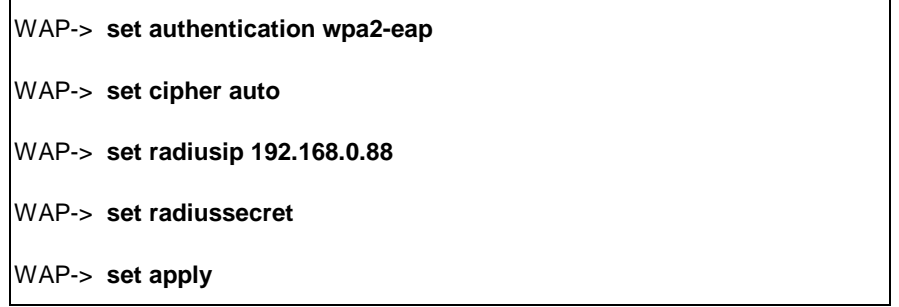

The following is an example in which the authentication is set to WPA2-PSK.

WAP-> **set authentication wpa2-psk** WAP-> **set cipher auto** WAP-> **set passphrase 1234567890** WAP-> **set apply**

The DAP-2553 doesn<sub>i</sub>t need to be rebooted after making any changes to the configuration. Simply type set apply to enable the new configuration to take effect immediately.